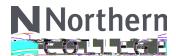

# **AutoCAD Software Download & Requirements**

AutoCAD is a Computer Aided Drafting software program used in some of our Engineering Technology programs.

Students who do not have AutoCAD installed on their computers can get a free student copy of the latest version of AutoCAD.

#### **Software Download for Students**

- 1) Go to <a href="http://www.autodesk.com/education/free-software">http://www.autodesk.com/education/free-software</a>
- 2) Choose the appropriate AutoCAD software to begin the process of downloading and installing.

#### **PLEASE NOTE:**

The AutoCAD software that is taught at Northern College uses the Windows platform.

Students using AutoCAD for MAC, will notice that the user interface is not the same which may create some challenges following the lessons.

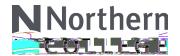

## **AutoCAD Software Download & Requirements**

3) Select "Get Started" to create an account and provide the required information in order to download AutoCAD.

You will need to provide proof of your status as a student.

Here are some examples of appropriate documentation:

Official letter from the educational institution Registration receipt Tuition receipt Student ID (photo not required) Transcript

4) Once your account information is submitted, you'll receive an email to verify your email address. Click the link in the email to activate your account.

Verification should not take very long.

5) Start the download and, once complete, launch the software.

### Recommendations

A basic three button mouse, with left and right buttons and scroll wheel will be beneficial.

### **Additional Information**

The software you get from the Autodesk Education Community is the full-featured software, however, there will be a watermark on prints / plots that indicates the design was created using an Educational copy and was not purchased for legal Commercial use.

If you need to check which architecture you have, simply type in the search bar "system information".